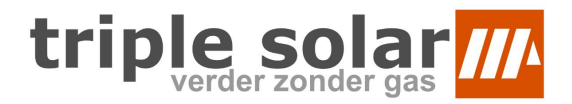

## **Koelen activeren met My Triple Solar**

Wanneer er geen geschikte kamerthermostaat is geïnstalleerd, is dit de makkelijkste manier om koelen te activeren. Let hierbij op dat koelen weer handmatig uitgezet moet worden wanneer je weer wilt verwarmen.

1. **Noteer** in welke stand je PVT-warmtepomp nu staat.

Wanneer je handmatig koelen weer uitzet, Œ moet je de warmtepomp weer terugzetten in de oude instellingen.

- 2. Navigeer naar de **Instellingen** pagina van je warmtepomp.
- 3. Zet de **Verwarmingsmodus** op **Koelen.**
- 4. Zet de **Aansturing** op **Handmatig koelen.**
- 5. Zet **Handmatig koelen** op **aan.**

(Optioneel) Zet de minimale afgiftetemperatuur koelen op de gewenste temperatuur.

- 6. Sla de instellingen op met de oranje knop **Instellingen opslaan.**
- 7. Klaar! Je warmtepomp zal nu gaan koelen.
- 8. Klaar met koelen? Zet de instellingen weer terug op de oorspronkelijk waardes.

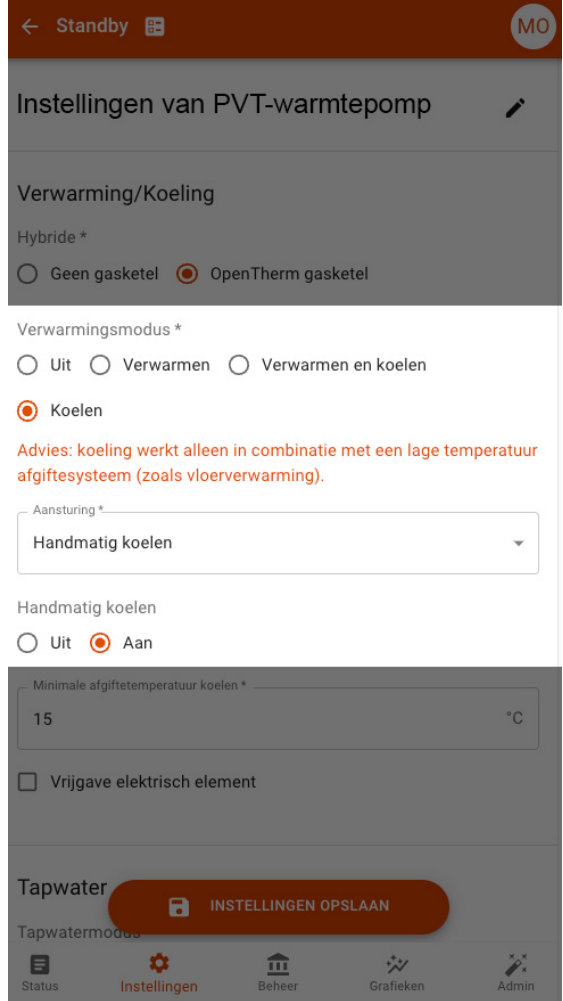